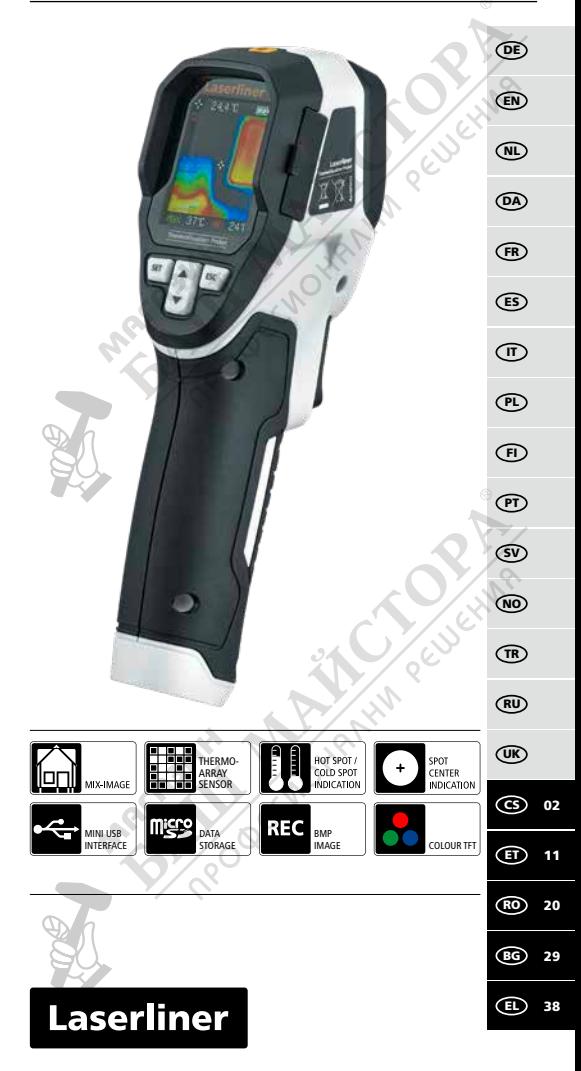

Прочетете изцяло ръководството за експлоатация, приложената брошура "Гаранционни и допълнителни инструкции", както и актуалната информация и указанията в препратката към интернет в края на това ръководство. Следвайте съдържащите се в тях инструкции. Този документ трябва да се съхранява и да се предаде при предаване на лазерното устройство.

### **Функция/Използване**

**!**

Термографската камера осигурява възможност за визуализация на изменението на температурата, енергийни загуби, термомостове, електрически претоварвания, образуване на влага. Чрез инфрачервено изображение, цифрово изображение и смесено изображение потребителят получава гъвкаво представяне на проверяваната зона. Запаметяването се извършва на сменяема MicroSD карта с памет. Уредът има USB интерфейс и контрастен TFT цветен дисплей.

### **Общи инструкции за безопасност**

- Използвайте уреда единствено съгласно предназначението за употреба в рамките на спецификациите.
- Измервателните уреди и принадлежностите не са играчки за деца. Да се съхраняват на място, недостъпно за деца.
- Не се допускат модификации и изменения на уреда. Това ще доведе до невалидност на разрешителното и спецификацията за безопасност.
- Не подлагайте устройството на механично натоварване, твърде високи температури или на силни вибрации.
- Уредът не трябва да се използва повече, ако една или няколко функции откажат или ако зарядът на батериите е нисък.

### **Инструкции за безопасност**

Работа с електромагнитно лъчение

- Измервателният уред спазва предписанията и граничните стойности за електромагнитната съвместимост съгласно Директива 2014/30/EС за електромагнитната съвместимост (EMC).
- Трябва да се спазват локалните ограничения в работата, като напр. в болници, в самолети, на бензиностанции или в близост до лица с пейсмейкъри. Съществува възможност за опасно влияние или смущение от електронни уреди.

29 BG

### Laserliner

– При използване в близост до високи напрежения или под силни електромагнитни променливи полета може да бъде повлияна точността на измерване.

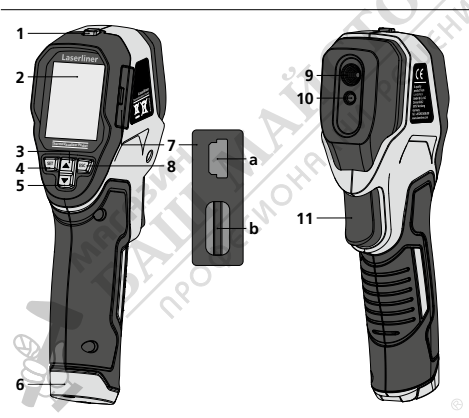

- ON/OFF (ВКЛ/ИЗКЛ) **1**
- 11,8" TFT-цветен дисплей **2**
- Меню-навигация / Преход инфрачервено/ цифрово изображение **3**
- меню / Управление чрез меню (Потвърждение) **4**
- Меню-навигация / Преход инфрачервено/ цифрово изображение **5**

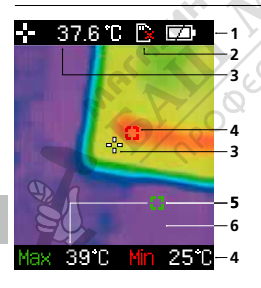

- Батерийно отделение **6**
- Слот **7**
- Mini USB интерфейс **a**
- Слот за MicroSD карта **b**
- Управление на менюто (Прекъсване / назад) **8**
- Инфрачервен сензорr **9**
- Дигитална камера **10**
- 11 Trigger: Запазване на изображението

#### **Стандартен изглед при измерване**

- Показание за зареждане на батерия **1**
- Не е поставена MicroSD карта **2**
- Температура среда на фигурата **3**
- Температура мин. **4**
- Температура макс. **5**
- Термография на изображението **6**

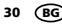

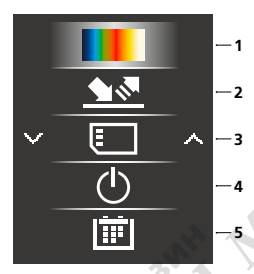

#### **Главно меню**

- Смяна на цветовата палитра **1**
- Настройка на нивото на емисия **2**
- Извикване на мултимедийната галерия / Изтриване на записите от MicroSD картата **3**
- Автоматично изключване **4**
- Задаване на дата/час **5**

**ESC SET ESC SET** следете за правилна полярност. **ThermoVisualizer Pocket ThermoVisualizer Pocket** инсталационните символи. При това 1 **Поставяне на батерии** 2 **ON / OFF** Отворете гнездото за батерии и поставете батериите според

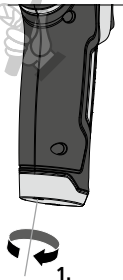

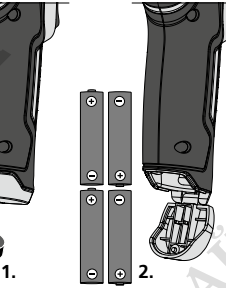

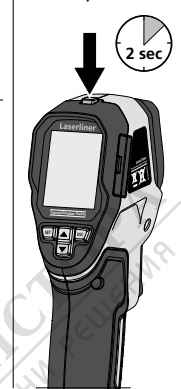

### 3 **Поставяне на Micro-SD-карта**

За поставяне на Micro-SD-карта първо отворете гумения капак и след това поставете картата памет съгласно изображението. Без носител памет не са възможни записвания.

> Уредът трябва да се изключи, преди да се **!** извади MicroSD картата.

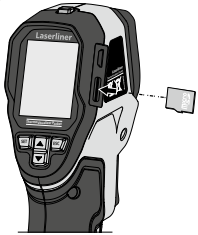

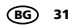

### **Laserliner**

### 4 **Главно меню**

Чрез главното меню могат да се извършват общи, както и специфични за измерването настройки. Менюто може да се управлява чрез четирите директни бутона(3, 4, 5, 8).

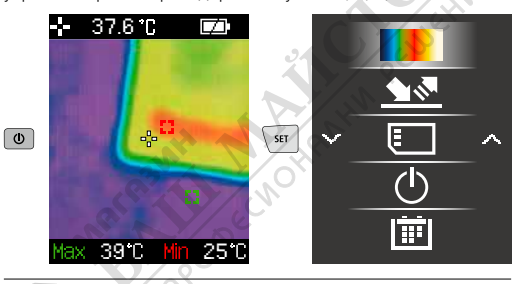

### 5 **Цветни палитри на ИЧ изображение**

За представянето на регистрираните инфрачервени температури може да се избира между няколко стандартни цветови палитри. В зависимост от избраната палитра измерените температури се адаптират в рамките на текущия диапазон на изображението и се представят в съответно цветово пространство. Като еталон за съответното присвояване на температура/цвят служи диаграмата със стълбове към съответните мин./макс. температури на общото изображение.

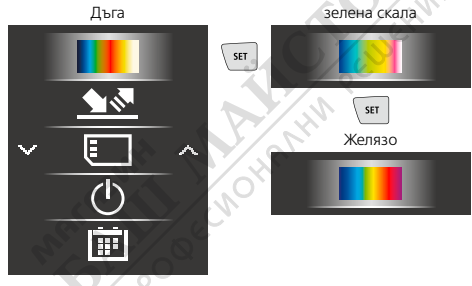

### 6 **Ниво на емисия**

Нивото на инфрачервено излъчване, характерно за материала/ повърхността на всяко тяло, се определя чрез нивото на емисия (0,01 … 1,0). За коректно измерване задължително е необходимо да се настрои нивото на емисия. Освен зададените нива на емисия от списъка с материали е възможна и индивидуална настройка на нивото на емисия.

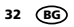

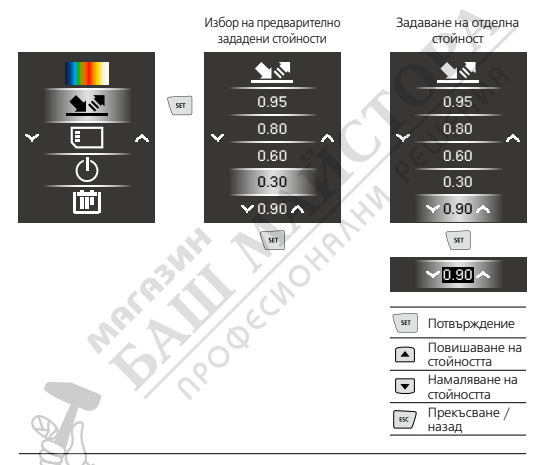

### **Таблици за степен на излъчване**

(Ориентировъчни стойности с допуски)

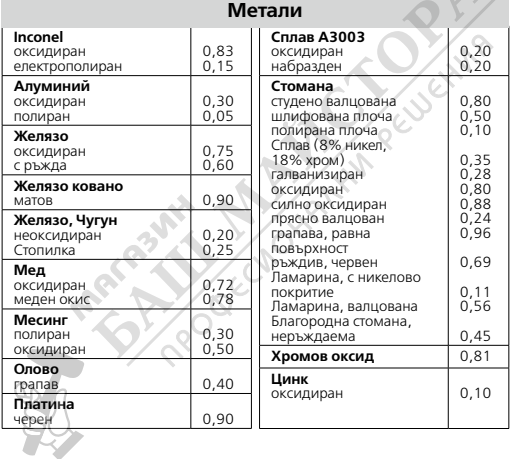

33 BG

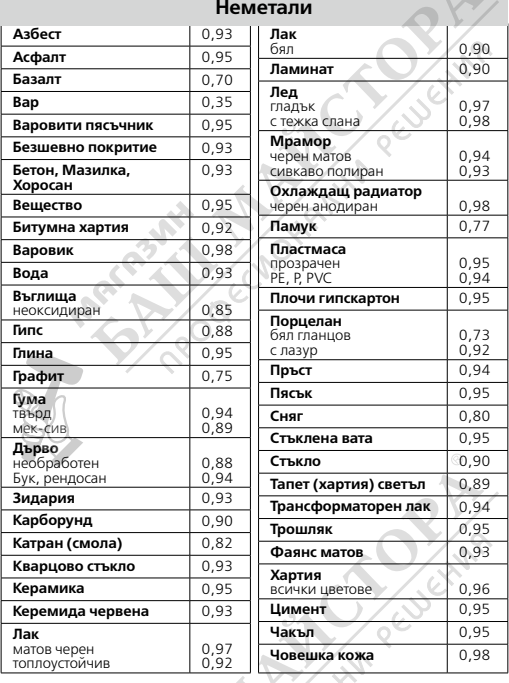

### 7 **Галерия медии / Режим на възпроизвеждане**

В мултимедийната галерията могат да се извикат всички записани с термовизуализатора Pocket данни за изображения.

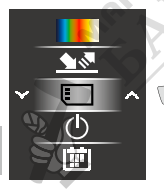

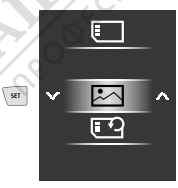

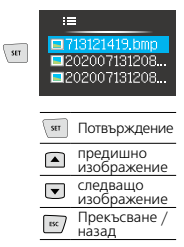

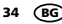

### 9 **Изтриване на записи**

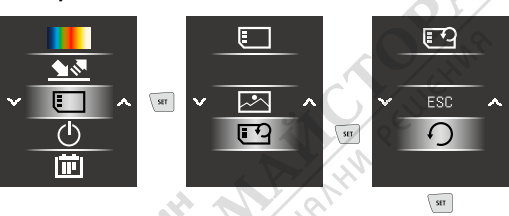

Файловете се изтриват веднага. Няма контролно **!** запитване за потвърждаване на изтриването.

### 10 **Автоматично изключване**

Уредът се изключва автоматично след настроен период на неактивност.

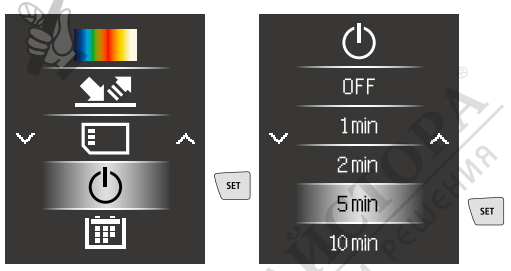

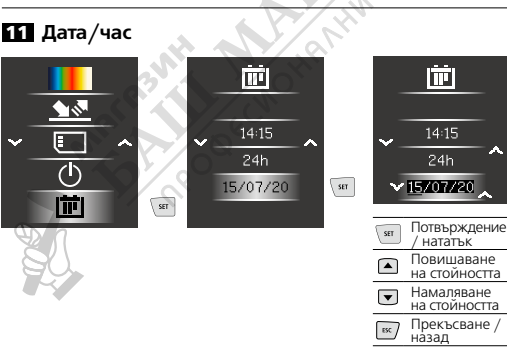

35 Намаляване на стойността Прекъсване / BG

### 12 **Режими на изображение**

Налице са 6 различни режима на изображение.

- A. ИЧ изображение (топлинно изображение)
- B. E. Цифрово изображение с преход ИЧ изображение (MIX), 4 степени
- F. Цифрово изображение (черно/бяло)

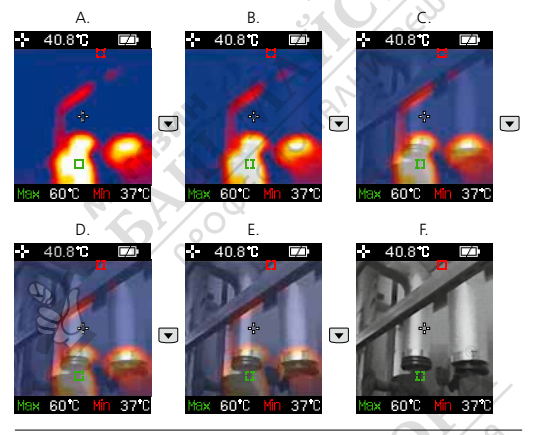

### 13 **Пренос на данни**

Запаметените върху MicroSD картата данни могат или да се прехвърлят на компютъра с подходящ картов четец, или чрез Mini USB интерфейса. Данни за връзката между компютър и картов адаптер, съотв. картов четец ще намерите в Наръчника към Вашия картов четец.

### **Указания за техническо обслужване и поддръжка**

Почиствайте всички компоненти с леко навлажнена кърпа и избягвайте използването на почистващи и абразивни препарати и разтворители. Сваляйте батерията/батериите преди продължително съхранение. Съхранявайте уреда на чисто и сухо място.

### **Калибриране**

Измервателният уред трябва редовно да се калибрира и изпитва, за да се гарантира точността и функционирането. Препоръчваме интервал на калибриране от една година. Влезте във връзка с Вашия дилър или се обърнете към сервизния отдел на UMAREX-LASERLINER.

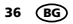

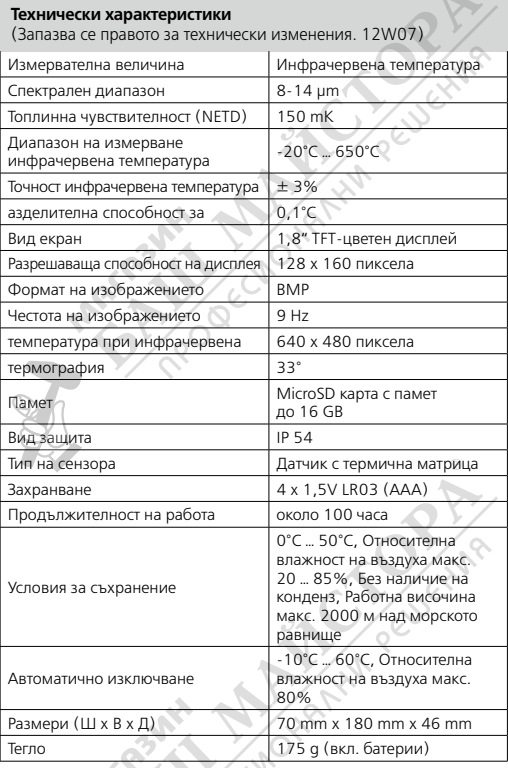

### **ЕС-разпоредби и изхвърляне**

Уредът изпълнява всички необходими стандарти за свободно движение на стоки в рамките на ЕС.

Този продукт е електрически уред и трябва да се събира и изхвърля съгласно европейската директива относно отпадъците от електрическо и електронно оборудване (ОЕЕО).

Още инструкции за безопасност и допълнителни указания ще намерите на адрес:

**http://laserliner.com/info?an=AKA**

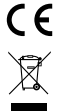

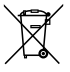

37 BG